# GUARDIAN™ CONNECT SYSTEM **CARELINK™ PERSONAL SOFTWARE** NEW CARE PARTNER REGISTRATION PROCESS

## **New Care Partner Account Registration Process**

There is a new registration process, which reduces the number of steps needed to grant care partners access to view your CGM (continuous glucose monitor) information.

## **Creating My Care Partner's Account and Sharing My Information**

The Guardian™ Connect system lets you send your glucose data to CareLink™ Personal software automatically. Your sensor glucose information will show in the "CareLink Connect" tab in the CareLink™ Personal software website every 5 minutes. You can also see your CareLink™ Personal reports every 24 hours. Your care partner does not need the app in order to see your sensor data.

You can invite a family member, friend, or other care partners to view your CGM information by visiting: [https://carelink.minimed.com](https://carelink.minimed.com/app/login) (U.S.) or [https://carelink.minimed.eu](https://carelink.minimed.eu/) (outside of U.S.).

Provide the following instructions to your care partner to set up their account.

**Medtronic** 

- 1. Visit CareLink™ Personal software website at the following web address[: https://carelink.minimed.com](https://carelink.minimed.com/app/login) (US) or [https://carelink.minimed.eu](https://carelink.minimed.eu/) (outside of U.S.).
- 2. Tap "Create an Account."

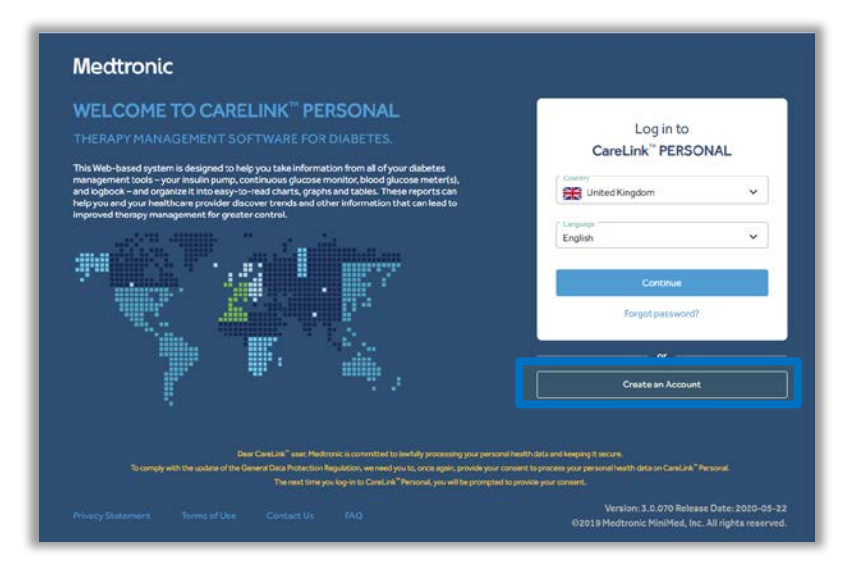

- 3. Select country and language and tap "Next."
- 4. Review and accept all terms and conditions to proceed to the "Account Type Selection" page.

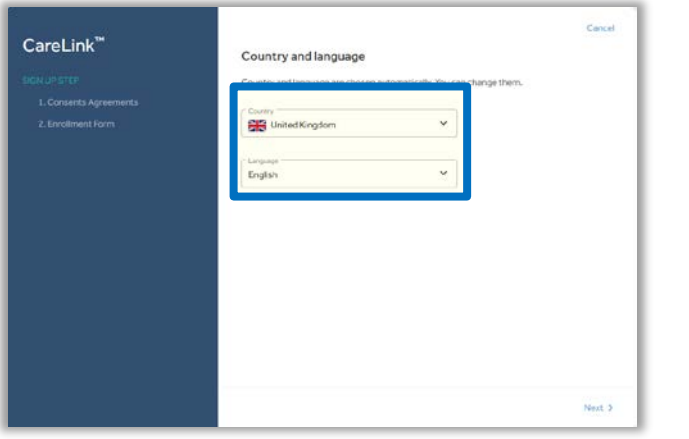

**Note: Care partner and patient MUST be registered in the same country.**

5. Select "Care Partner." Following this step you will have to read and accept the consent agreements and enrollment form to progress to the next steps.

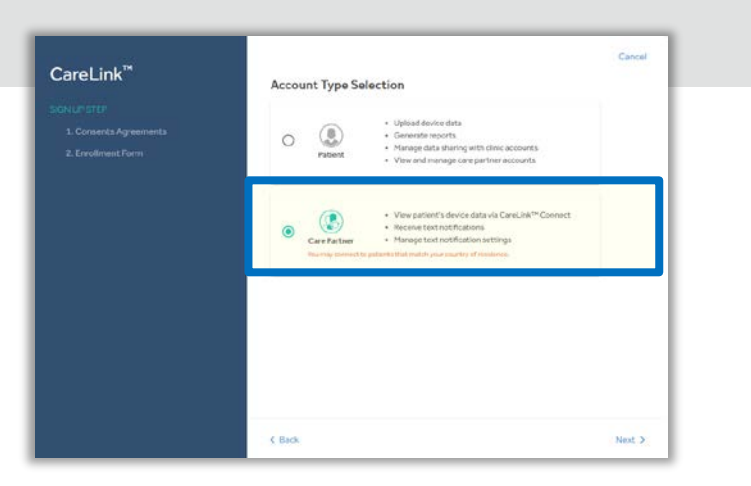

- 6. Enter customer's CareLink™ Personal software username to request data access.
- 7. Tap "Submit Request."

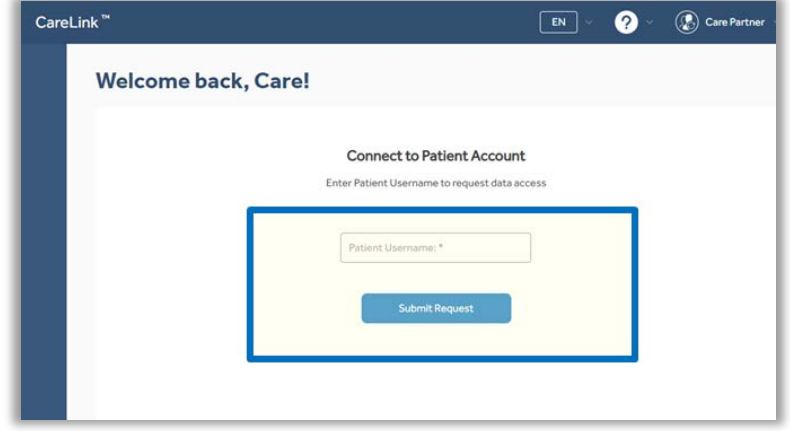

8. The request for access will now be sent to the customer. If necessary, the request can be canceled or a new one may be submitted by clicking "Change request."

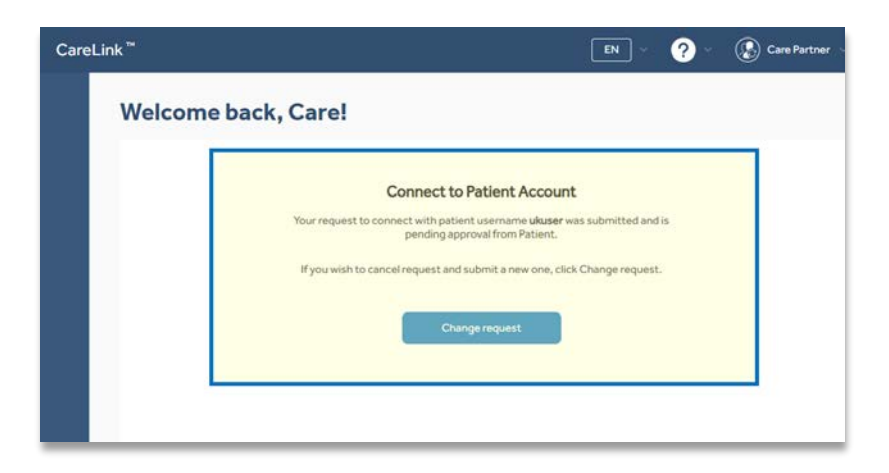

# **Customer Steps Required to Complete Care Partner Registration**

- 1. Login into your CareLink™ Personal software account.
- 2. Tap your account name at the top right corner to access the drop-down menu.
- 3. Tap "Data Sharing" to access data sharing options.
- 4. Tap "Care Partner Sharing."

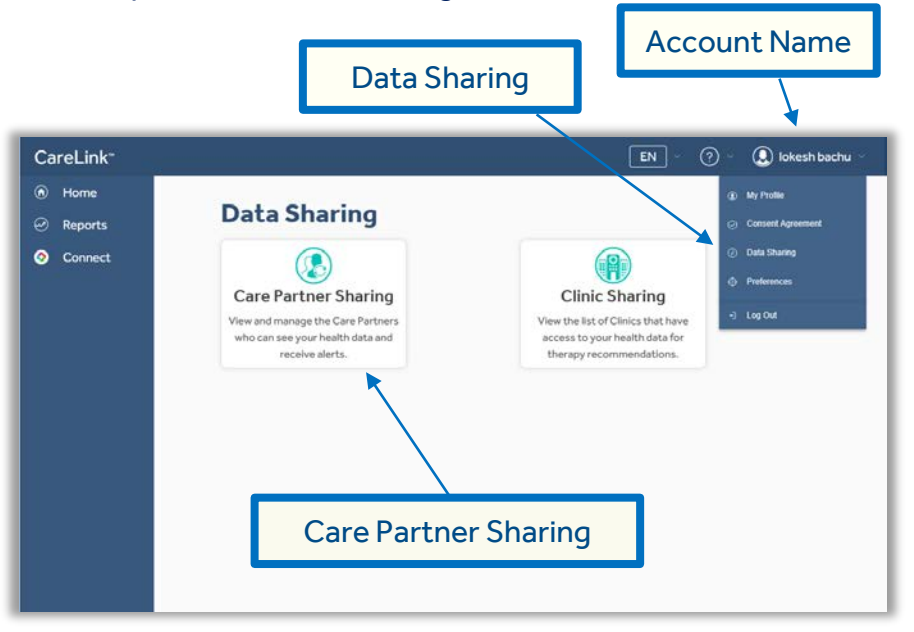

5. When a care partner submits a request, you will find the request under the "Care Partner Sharing" page. You can now approve or reject the request. Once you approve the care partner's request it will display "active" on the care partner's status line.

> "Active" care partner access can be suspended or removed at any time by selecting "Suspend Access" or "Remove."

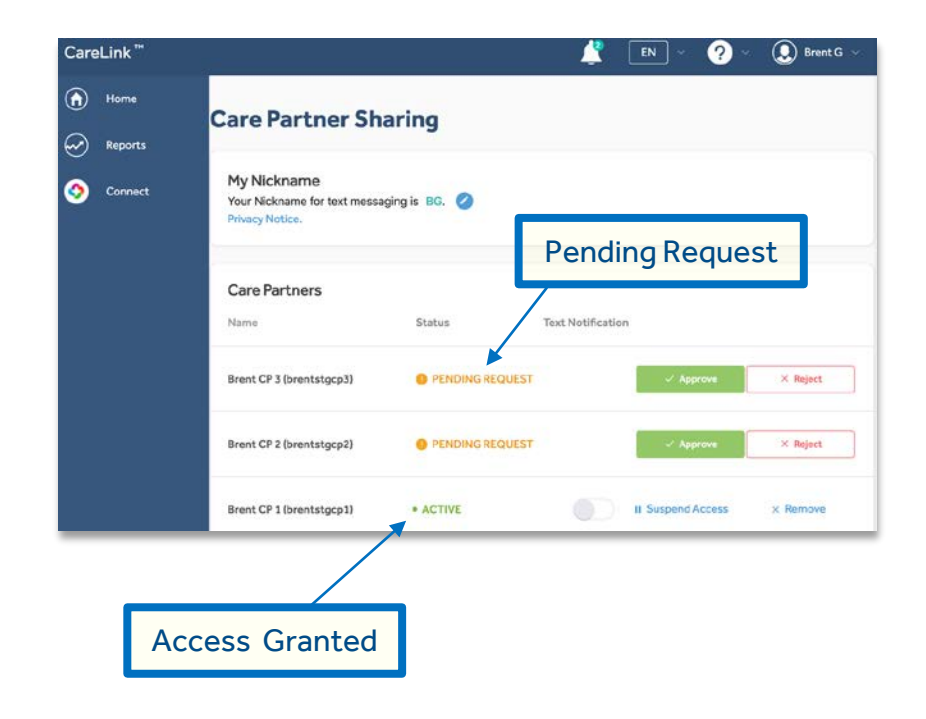

### **GUARDIAN™ CONNECT SYSTEM**

The Guardian™ Connect system requires a prescription and is indicated for continuous or periodic monitoring of glucose levels in the interstitial fluid under the skin, in patients (14 to 75 years of age) with diabetes mellitus. The system is intended to complement, not replace, information obtained from standard blood glucose monitoring devices, and is not recommended for people who are unwilling or unable to perform a minimum of two meter blood glucose tests per day, or for people who are unable or unwilling to maintain contact with their healthcare professional. The system requires a functioning mobile electronic device with correct settings in place for accurate operation. A non-functioning mobile device or incorrect settings may prevent the app from issuing alerts. Missing alerts may result in undetected low and high glucose levels. For complete details of the system and its components, including warnings, contraindications, and precautions, please consult the user guide a[t http://www.medtronicdiabetes.com/support/download](http://www.medtronicdiabetes.com/support/download-library/user-%20guides)[library/user-](http://www.medtronicdiabetes.com/support/download-library/user-%20guides) guides and [www.medtronicdiabetes.com/importantsafetyinformation.](http://www.medtronicdiabetes.com/importantsafetyinformation)

#### **CARELINK SOFTWARE**

The CareLink™ software is intended for use as a tool to help manage diabetes. The purpose of the software is to take information transmitted from insulin pumps, glucose meters and continuous glucose monitoring systems, and turn it into CareLink™ reports. The reports provide information that can be used to identify trends and track daily activities—such as carbohydrates consumed, meal times, insulin delivery, and glucose readings. *NOTE*: CareLink™ report data is intended for use as an adjunct in the management of diabetes only and NOT intended to be relied upon by itself. Patients should consult their healthcare providers familiar with the management of diabetes *prior to* making changes in treatment. For more details, please consul[t http://www.medtronicdiabetes.com/ImportantSafetyInformation](http://www.medtronicdiabetes.com/ImportantSafetyInformation) and the appropriate CareLink™ User Guide at <http://www.medtronicdiabetes.com/support/download-library/user-guides.>